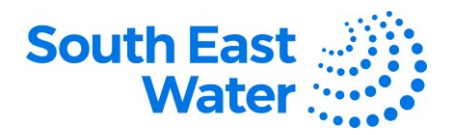

## **Supplier Self-Registration in Oracle ERP (Enterprise Resource Planning) Cloud.**

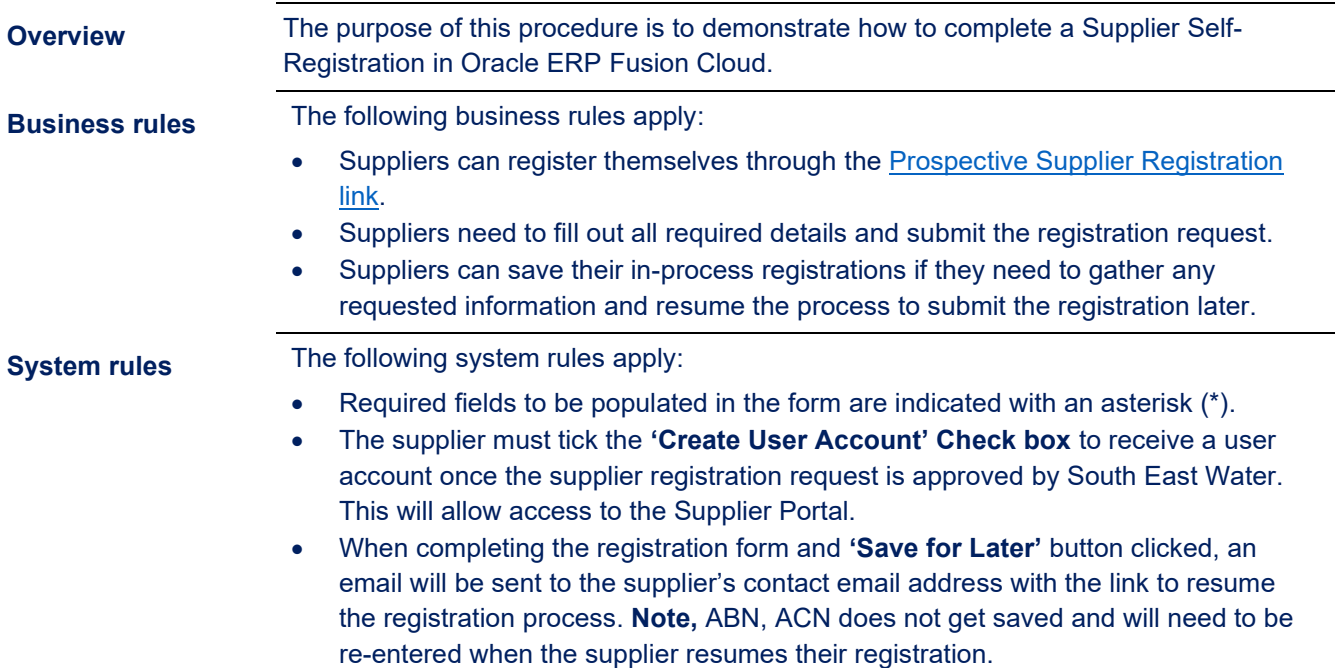

**Procedure** To complete a Supplier Self-Registration, complete the following steps.

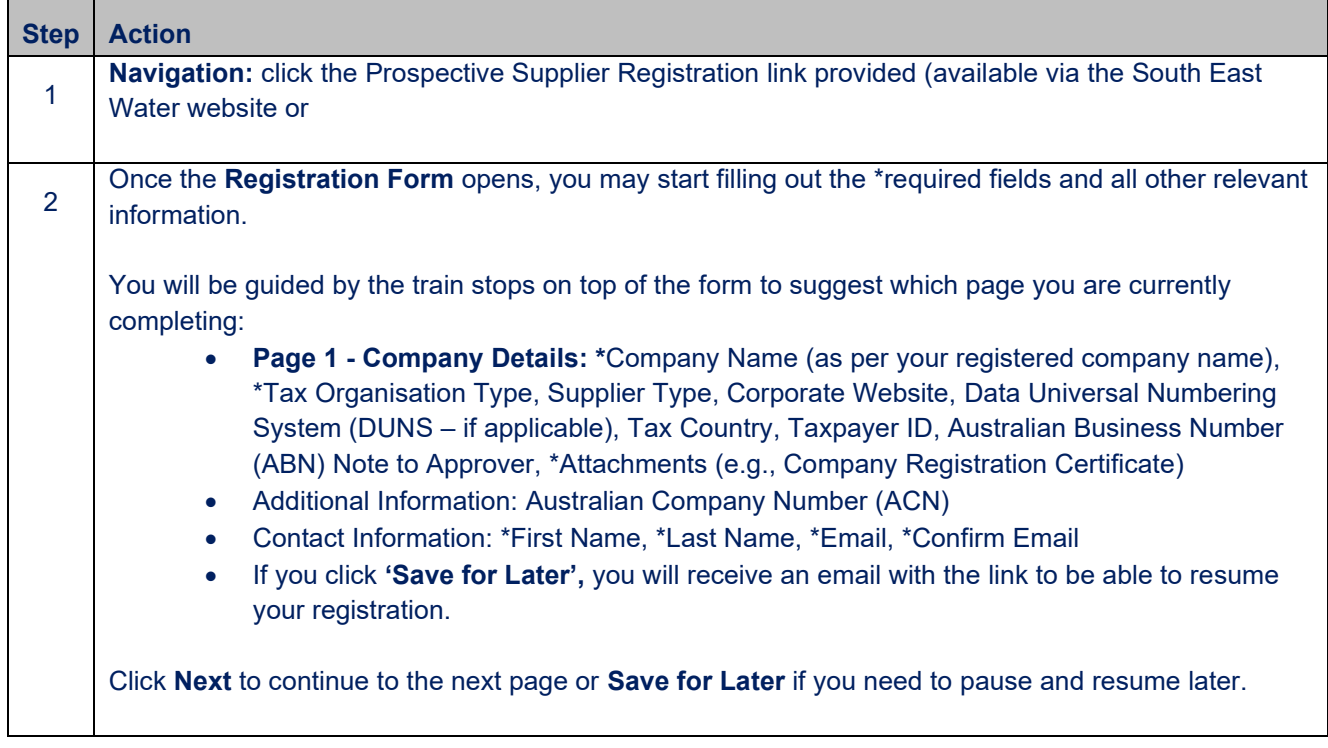

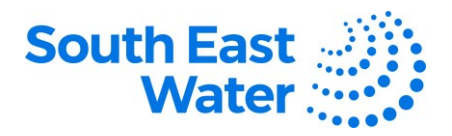

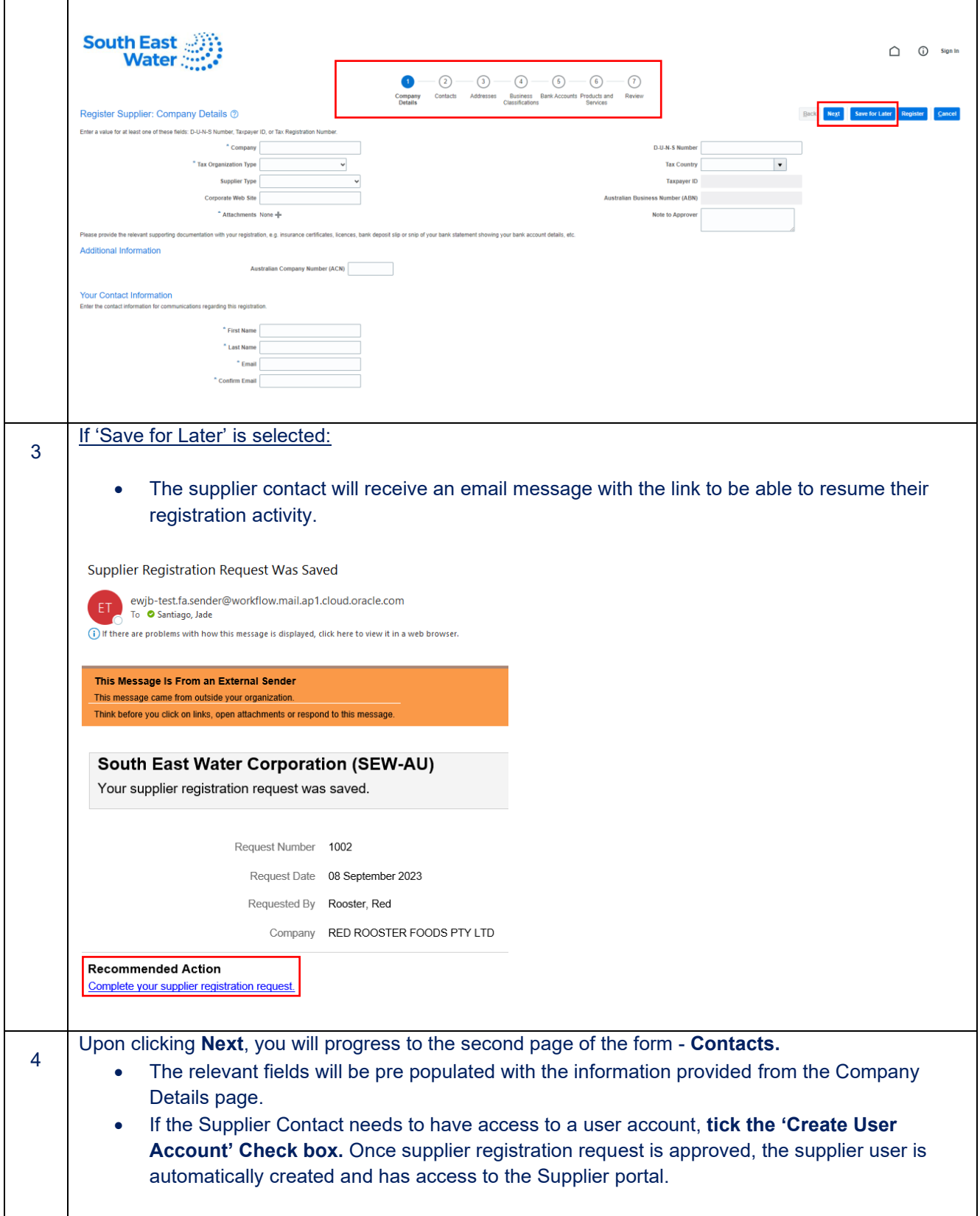

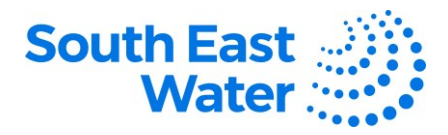

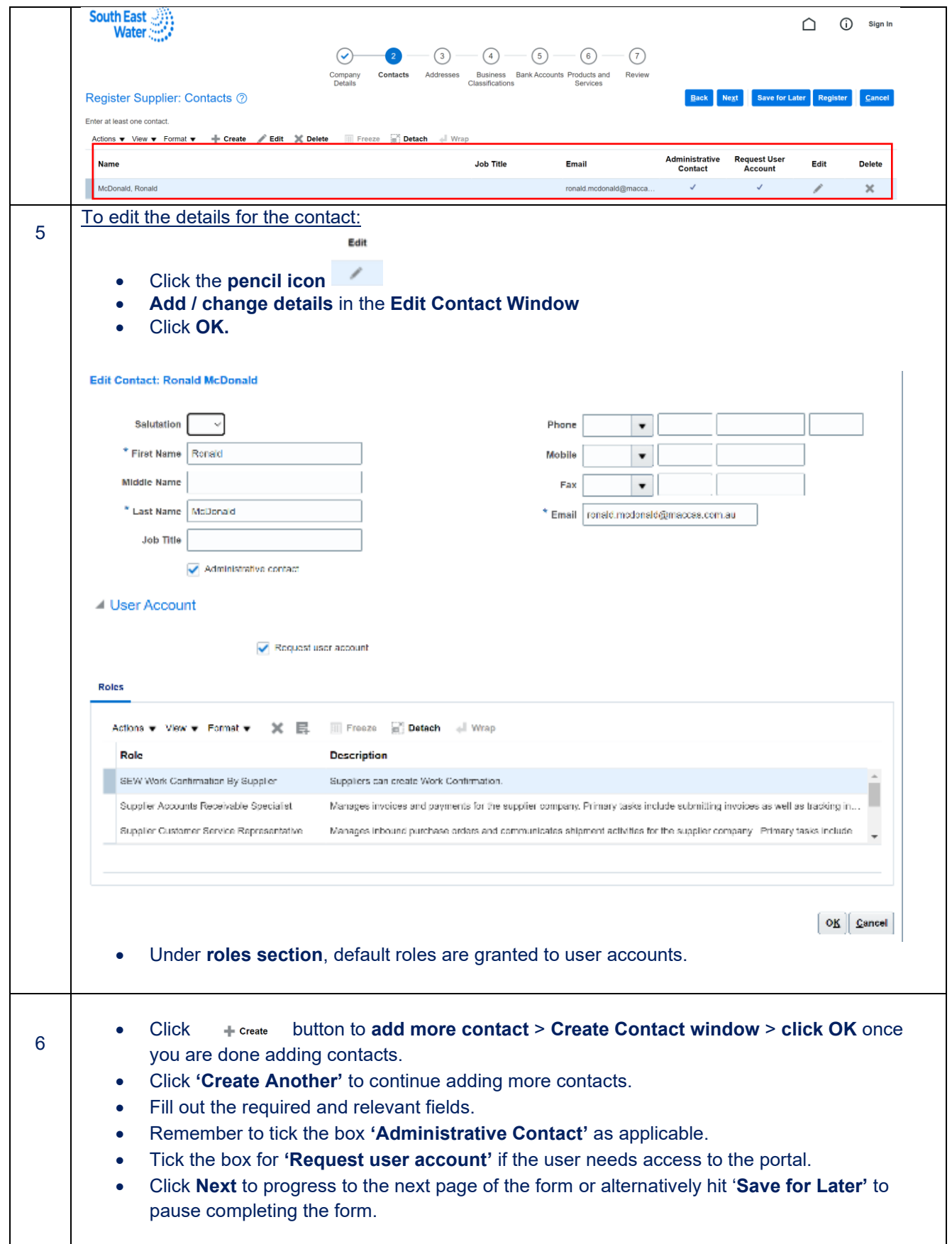

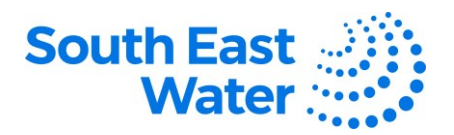

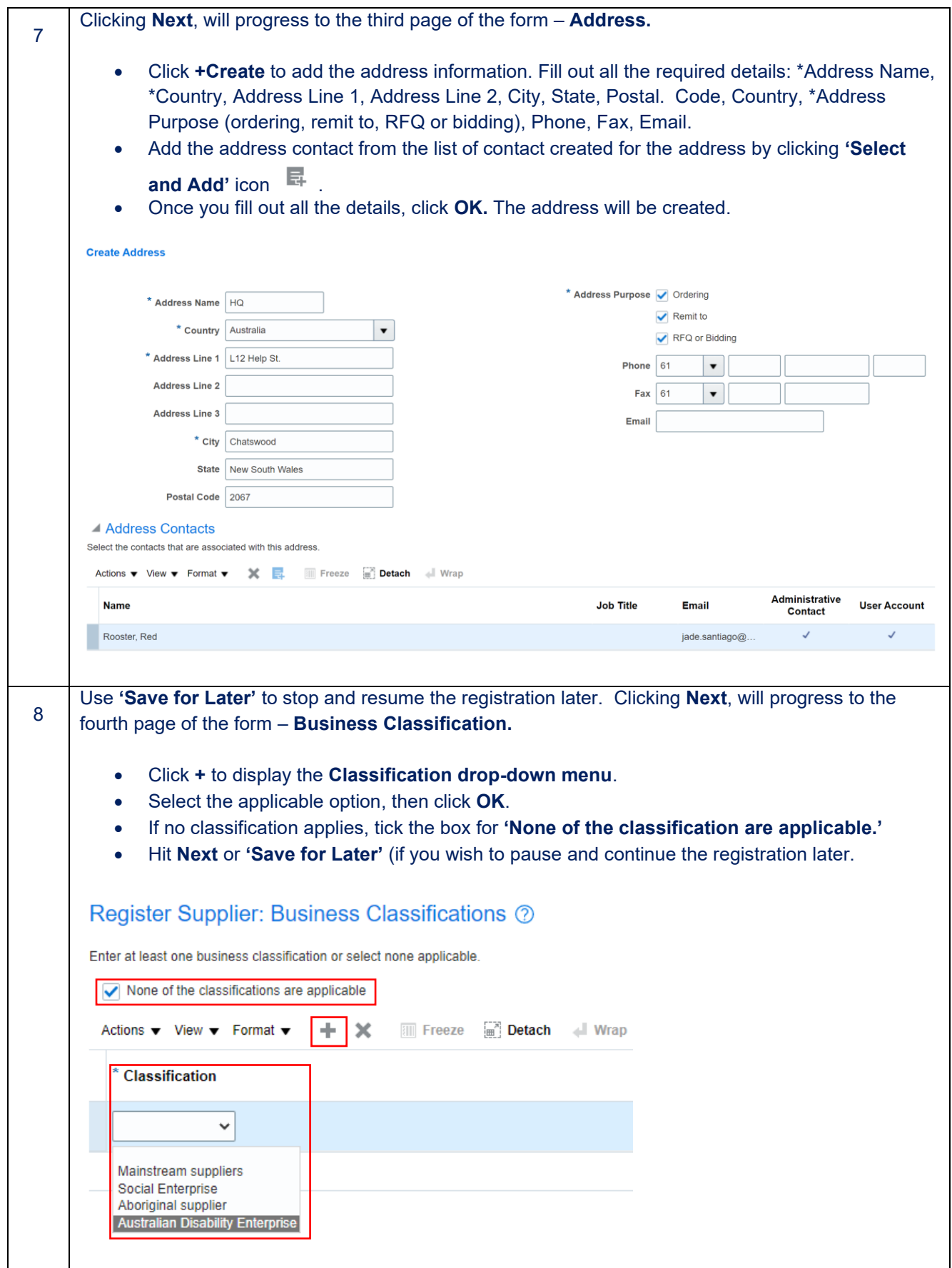

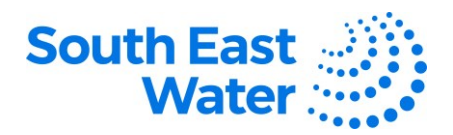

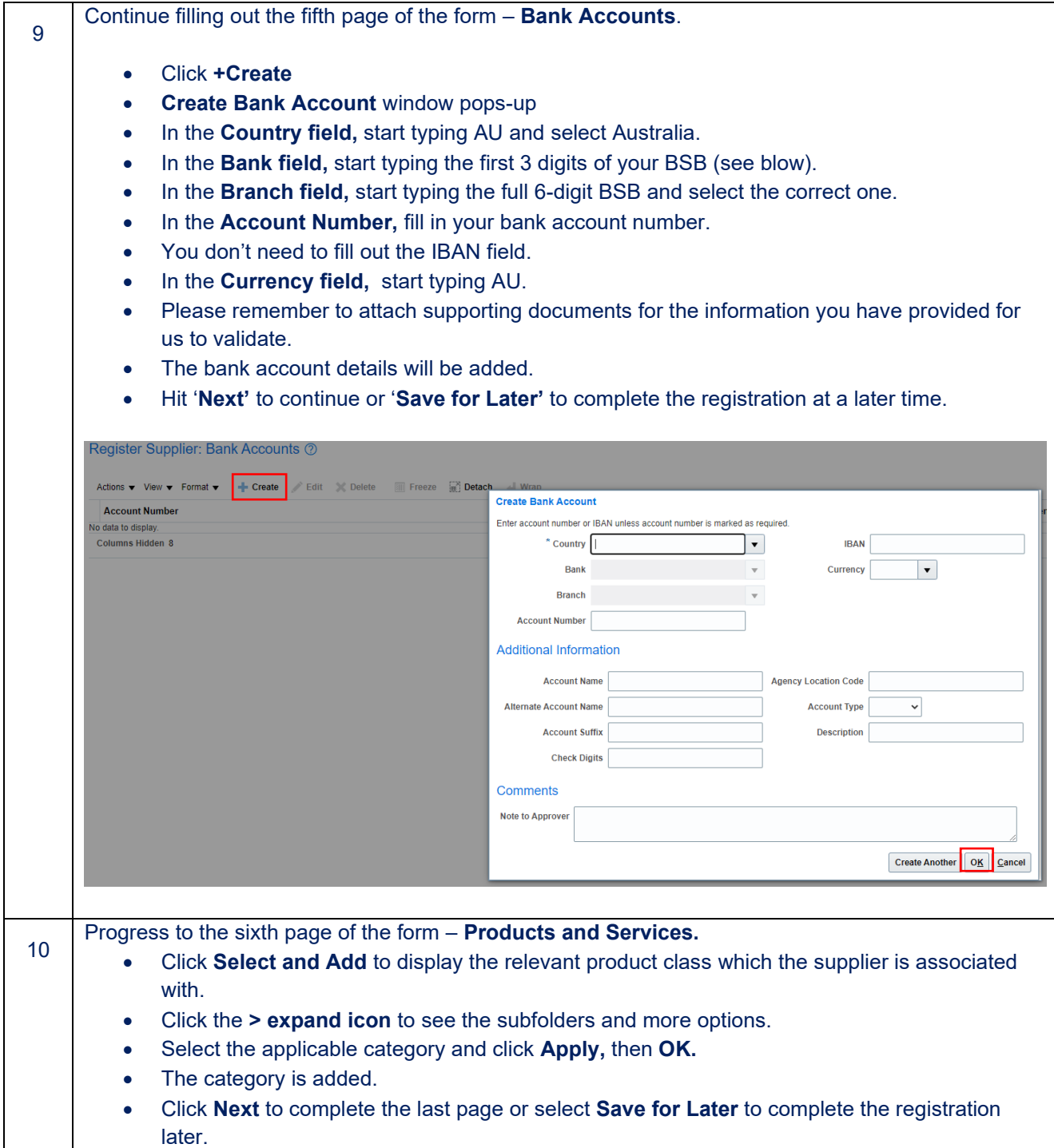

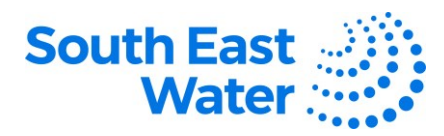

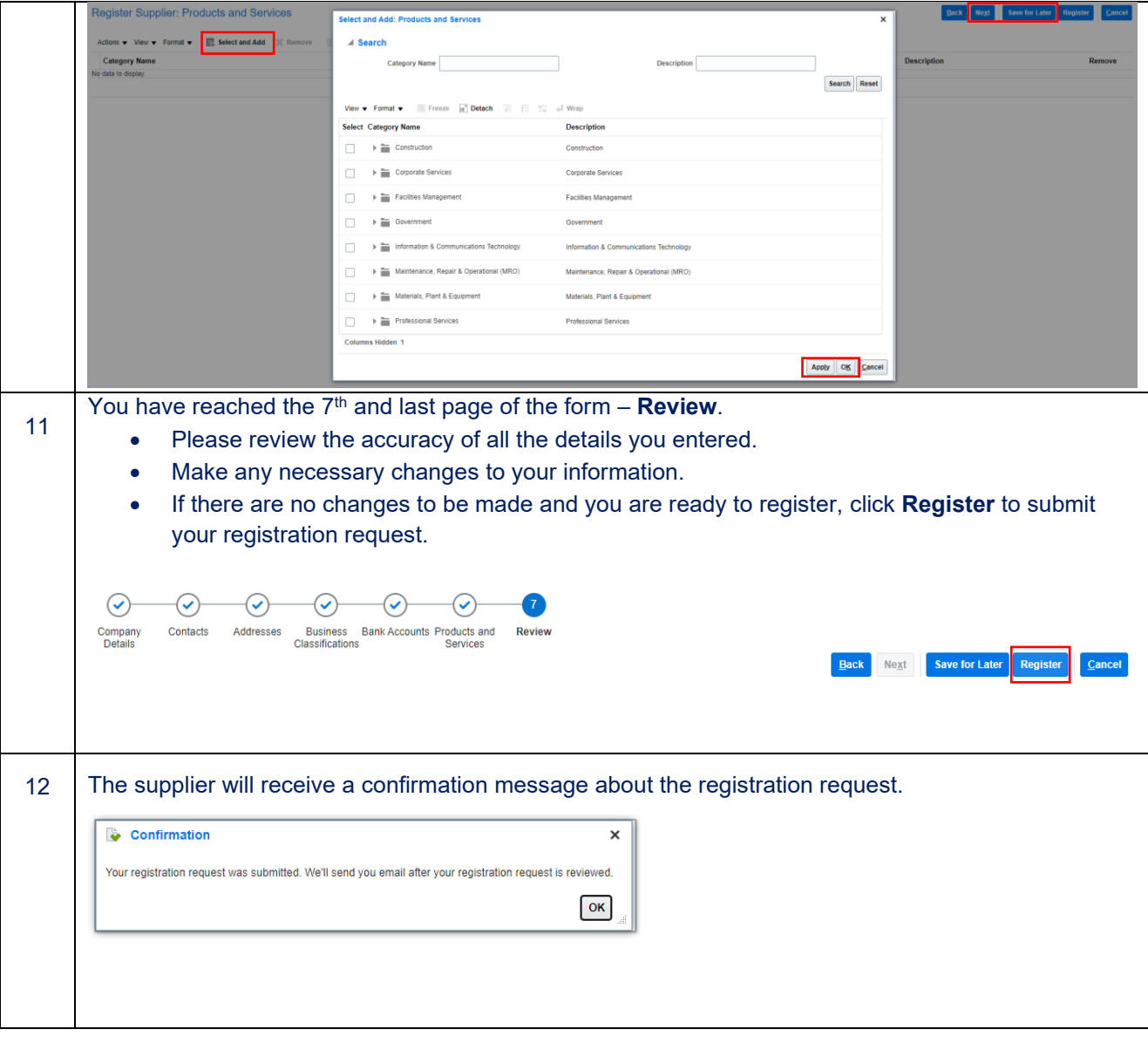

## **What happens next?**

Once you complete the Supplier Registration process in Oracle ERP, the following will

occur:

- 1) The request will be sent to the Supplier Manager for approval.
- 2) Once the registration is approved, an email will be received by the supplier.
- 3) A separate email will be sent with the with the user account, password, and instructions.
- 4) The supplier can now engage in business procurement and purchasing transactions with South East Water.